## **Photoshop CC 2018 Activation Code Free Download**

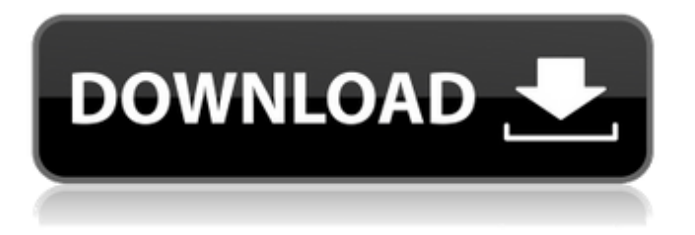

**Photoshop CC 2018 Crack + Activation Code With Keygen X64 (2022)**

There are many free tutorials available online that you can use to learn the basics of using Photoshop. In addition to using the tools shown in the preceding list, Photoshoppers also use some other tools to create special effects or manipulate images. Chapter 11 provides information on some of the other tools that are helpful for a great deal of image manipulation and retouching. The rest of this chapter discusses the basics of using Photoshop as a basic tool for image editing. Although you may need to use other tools to create professional-looking images, Photoshop is the standard — and certainly the most widely used — tool. Understanding Photoshop's Layers Like most applications today, Photoshop offers the ability to manipulate images with layers, which are seen as the fundamental building blocks of an image. Layers are on top of the other layers, in order of how they're positioned on the canvas, and layers may be translucent and invisible or opaque and visible. You can move, resize, and rotate the layers, and you can create special effects that you apply only to certain layers. Layers are the base for almost all of Photoshop's features. You can add text, shapes, selections, and other features only on a layer. For example, you can use a text layer to apply a type style to text and a layer mask to define the area that the type appears on, such as the text's borders and background. You can even create a snapshot of a layer and create the background color in another layer. This feature enables you to edit the properties of a layer, such as a

gradient or perspective warp, and apply that change to the layer. This type of change has special effects only on the layer; you can't see these effects in the layer list or on the original file. Figure 10-1 illustrates a layered image. Illustration by Wiley, Composition Services Graphics \*\*Figure 10-1:\*\* Most images have many layers. Exposing Layers When you create a new file and start working on an image, the default layer is on top. You can see that layer on the layer palette, as shown in Figure 10-1. As you create layers and work with the layers, you can flip back and forth between the original and the layers using the Layer palette at the bottom of the workspace. Keep in mind, however, that you can edit, move, resize, and rotate only the active layer (the one on top of the others).

## **Photoshop CC 2018 [32|64bit]**

We've compiled this cheat sheet to make your life a little easier. These Photoshop Elements keyboard shortcuts will make sure you're organized, efficient and can edit your images quickly. And as always, when in doubt, check out our full Photoshop tutorial series! Deselect and Select I find this keyboard shortcut very useful. It's a little different in Photoshop Elements 11. Choose Deselect or use the keyboard shortcut  $Ctrl + D$  on macOS or Linux to deselect objects. Use  $Ctrl + D$  to select objects, or choose Select > Deselect Objects. Image Channels The basic color channels contain the information that tells your computer to make your pictures of a certain color. This information is contained in the channels and is there to help you create more vibrant images. In Photoshop, you can edit each channel individually. If you use this keyboard shortcut, it will select the RGB channel you're currently working on. Use the keyboard shortcut  $Alt + Alt + 0$  to select the Red channel. You can also use the keyboard shortcut Cmd + Tab to select all channels if you wish to edit them in one go. Image Sharpening If you don't sharpen your images (technically called dark-adaptation), you'll end up with washed-out pictures that don't look right. Image sharpening is a type of adjusting that takes the picture to improve its appearance, especially when using film or when using a camera on low settings. In Photoshop, you have to manually sharpen images. You can also create sharpening presets in Photoshop. I use the Keyboard shortcut Ctrl + I to sharpen images and the keyboard shortcut Ctrl + U to unsharpen images. Image Adjustments The basic image adjustments are available in Photoshop and are available in Photoshop Elements as well. I use  $Ctrl + I$  to apply image adjustments,  $Ctrl + U$  to un-apply them and shift  $+$  Ctrl  $+$  I to show the dialog box for the adjustment. Image

Adjustments in Photoshop Elements are applied to only the current image. Cropping Not many cropping tools are available in Photoshop Elements. Instead, you need to do the editing manually. The Image Editor in Photoshop Elements is very basic, but it's perfect for cropping. I a681f4349e

## **Photoshop CC 2018 With Registration Code Free**

Q: How do I initialize multiple instances of a submodule on the command line? I am very new to elisp, and I am trying to initialize multiple instances of the haskell-mode submodule so that I can run this on the command line and load the definition file. However, every time I run it, it only initializes one instance, and I am unsure of how to initialize all of the instances without having to define and call them individually. Here is what I have so far: (require 'haskell-mode) (module-initialize 'haskell-mode) (load "~/Desktop/Haskell.lhs" 'prefer-load) I tried to call it with this: emacs -batch -l ~/.emacs.d/local/haskell.el -l /usr/local/bin/haskell-mode/bin/haskell-mode --load ~/.emacs.d/local/haskell.el But it just gave me: m-haskell-mode is an interactive autoloaded compiled Lisp function in /usr/local/share/emacs/23.1.1/lisp/haskellmode.el. (haskell-mode) Documentation: A: There is a function, haskell-modeinitialize, that takes an argument and returns a list of the currently existing Haskellmode submodules. With this information you can initialize all Haskell-mode submodules. For example, with M-x haskell-mode-initialize RET (require 'haskellmode) (module-initialize 'haskell-mode) (load "~/Desktop/Haskell.lhs" 'prefer-load) The command you tried: emacs -batch -l ~/.emacs.d/local/haskell.el -l /usr/local/bin/haskell-mode/bin/haskell-mode --load ~/.emacs.d/local/haskell.el is equivalent to (all haskell-mode haskell-mode-initialize) - which is

## **What's New in the Photoshop CC 2018?**

TAMPA, Fla. -- One morning last month, Rays right-hander Evan Short received a text from an old high school friend. He replied, "Haha." The friend told Short, "What the [expletive] is that?" Oh, yeah, Short had a sense of humor. Well, he told me he did anyway. But it was no longer sarcastic, or dark. He just told a tall tale to the World Golf Hall of Fame, that he stole home plate from Derek Jeter in Little League. Even though their summers were long ago, Short, now 35, and Jeter, 43, are enjoying a much closer connection in retirement. They've played golf together. They've had dinner together, talked on the phone and exchanged texts. They keep in touch every offseason and meet up about four times a year. "We've had a good relationship over the years," Short said. "Now we have, because he's one of my good friends in the [expletive] world. He has a lot of good stories. We get to laugh about

things." Jeter's not just one of Short's best friends, he's the fifth best. Short's uncle, Joe, was one of Jeter's best friends. Jeter's father, Joe Sr., became Short's godfather. And their other golf buddies, like Bill James, call Short "Evan." "It feels like I'm his second family," Short said. Or, perhaps, it's third. Short married a woman named Leah, and the couple is expecting their first child in a few months. Jeter had a wife, two kids, a dog and house in New York. He spent a lot of time with his family. At the end of the day, he wasn't going to be asked by his kids to sit on the sidelines and watch them play ball. Now Short is. "It's different," he said. "I'm there just to see my friends. I get to go watch my son and nephew play." As Jeter starts his final season -- at age 42, he's not getting any younger -- Short won't be there to see the home run ball. He'll be focusing on his family, puttingt, golf and education. "I can't even deal with the thought of it," he said. \* \* \* Short has an entire career